# Modeling and Simulation of Aircraft Evacuations

by Jingxin Han and Stephen Otunba

### **Topics**

- Goals and Objectives
- Modeling
- 2D Versus 3D
- Exterior Modeling
- Interior Modeling
- VRML
- Software
- Problems Encountered and Future Goals

#### **GOALS AND OBJECTIVES**

- In this project, we will simulate an evacuation behavior in an aircraft using a crowd component.
- In passed years, there has only 2D simulation and this application can be used by airlines to simulate emergency scenarios without the use of live actors.
- This will allow airlines to run multiple simulation under a variety of conditions which will save time and lower costs.
   The application can also be adapted and expanded to other industries.

#### **MODELING**

- Modeling was done in 3D Studio Max
  - Outer aircraft environment and aircraft model
    - simple models downloaded from 3dviastudio.com were imported into 3ds Max
  - Inner aircraft environment
    - A model of the cross section of the interior of an aircraft as well as the passenger models were also downloaded from 3dviastudio.com
    - Biped models were inserted into the passenger models to create the evacuation animations.

#### 2D versus 3D

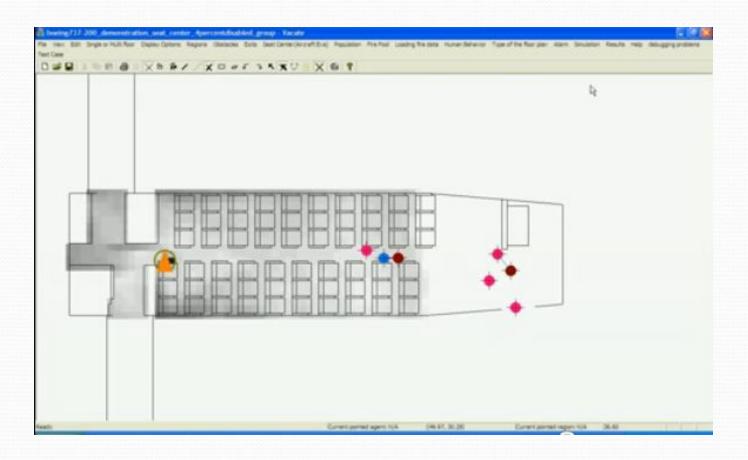

### 2D versus 3D

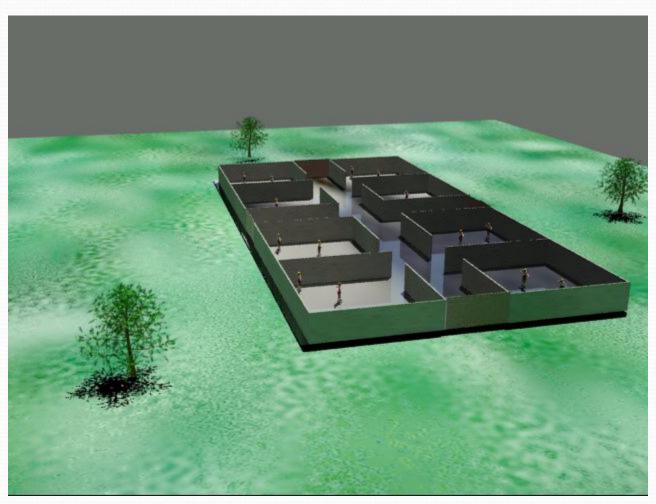

### **Exterior Modeling**

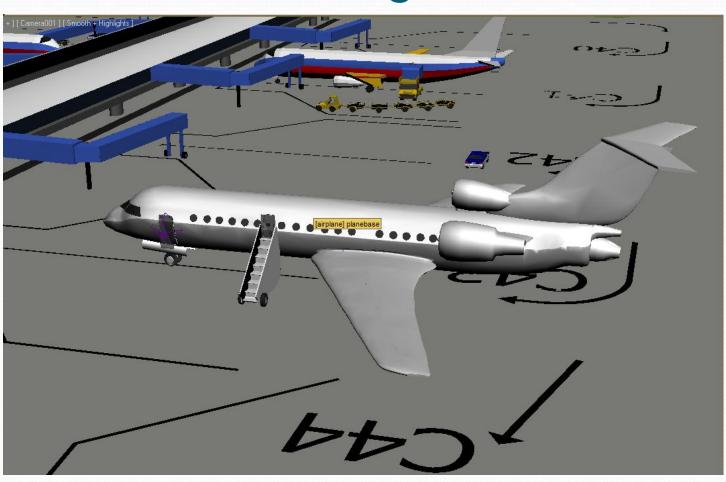

### Exterior Modeling in 3ds max

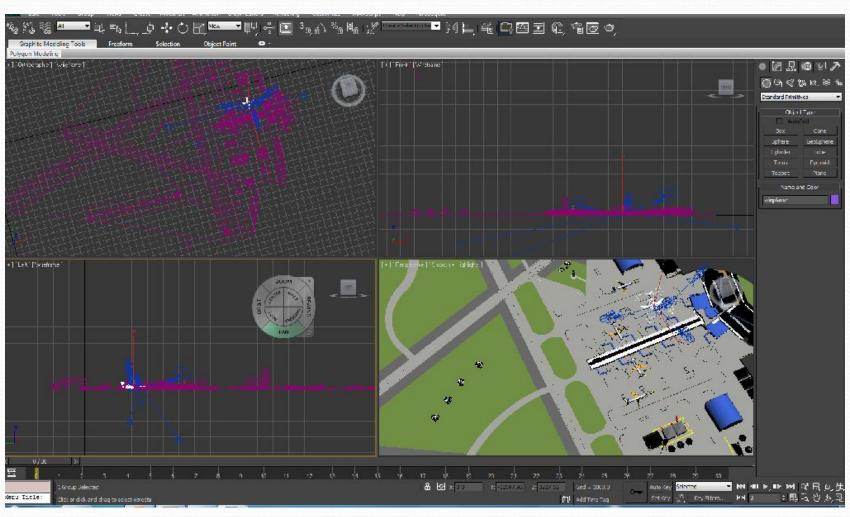

### Interior Modeling in 3ds max

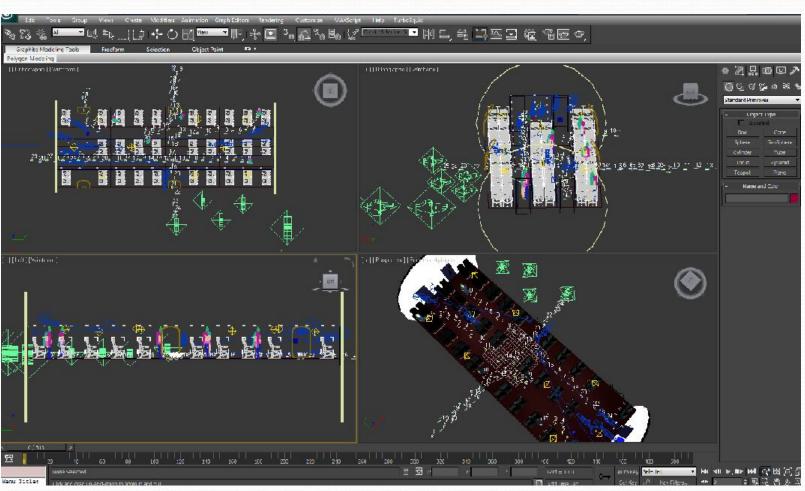

#### **Cross Section of Plane Interior**

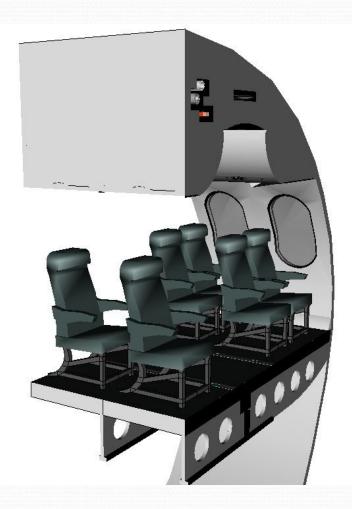

### Front of Plane Cabin

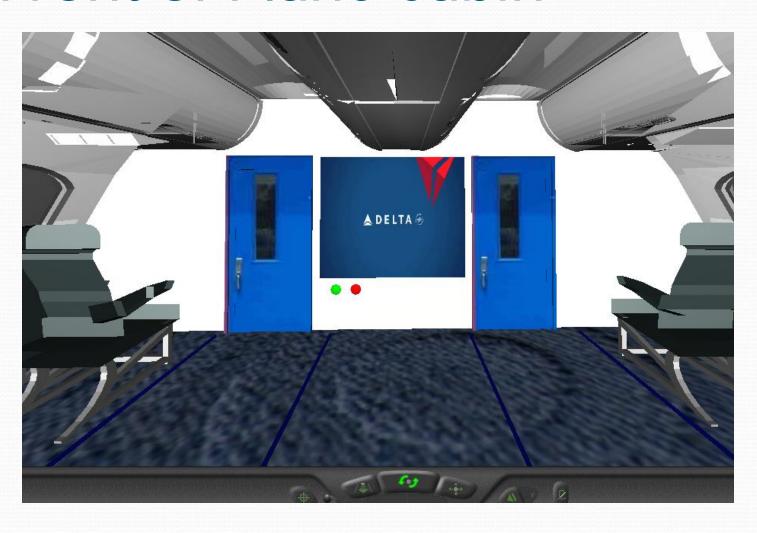

### Plane Cabin

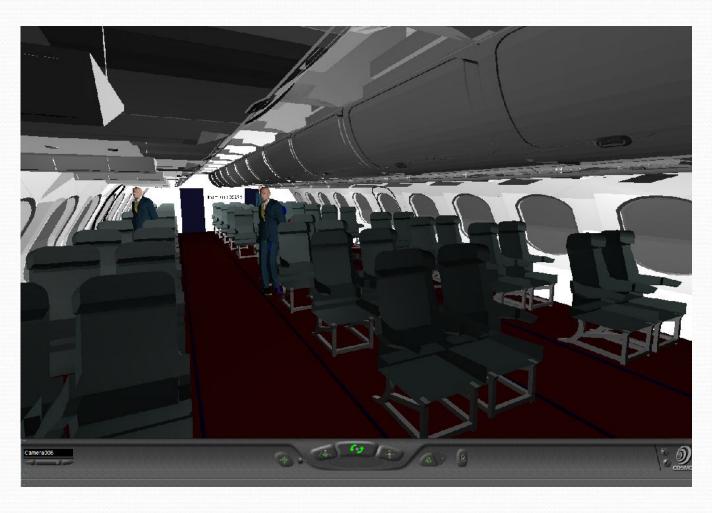

### Cabin & Passengers

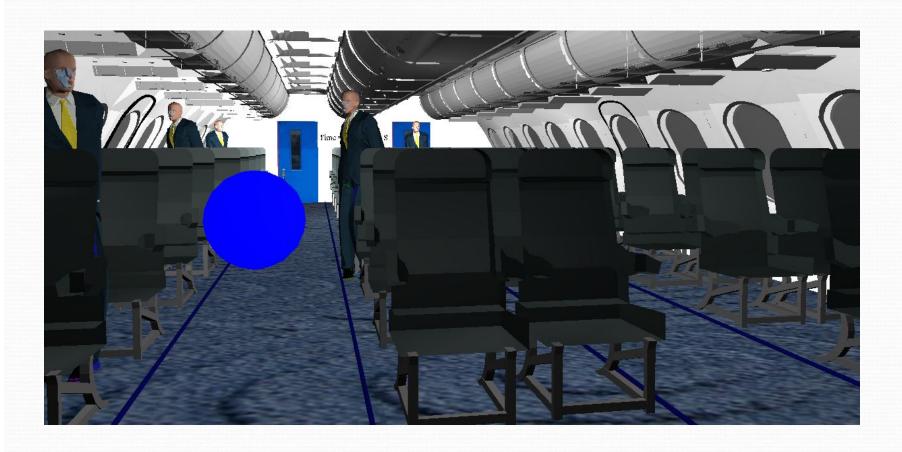

## Passenger Exit

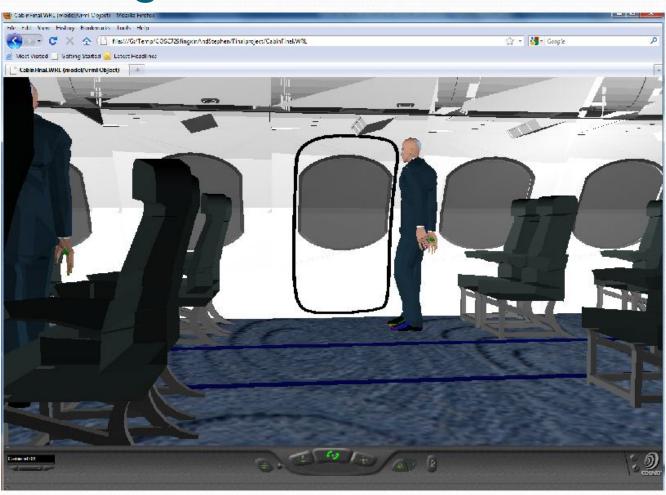

#### **VRML**

- VRML was used to add functionality to the virtual environment through the incorporation of:
  - Touch Sensors
  - Lights
  - Time Counter
  - Interpolators

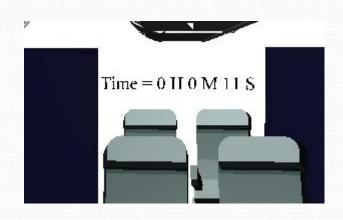

#### Lights

- Outer aircraft we used the standard daylight system that is available in 3ds Max.
- In the aircraft we used multiple point lights to illuminate the interior of the cabin.
- Emergency guide lines were added on either side of the aisles.

# Light

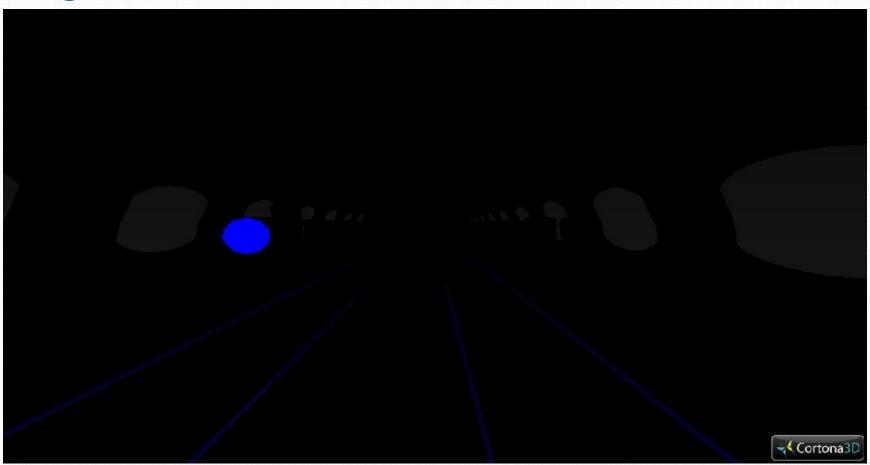

#### Sensors

- Touch sensors were placed on the emergency button, the outer aircraft doors, the buttons controlling the television screen, as well as on the heads of each of the passengers.
  - The touch sensors controlled video and audio playback as well as animation.
- A time counter was placed on the back wall of the aircraft cabin to keep track the total elapsed time for the evacuation.

#### Interpolator

 A scalar interpolator was applied to the television screen and triggered by touch sensors to turn the screen on and off.

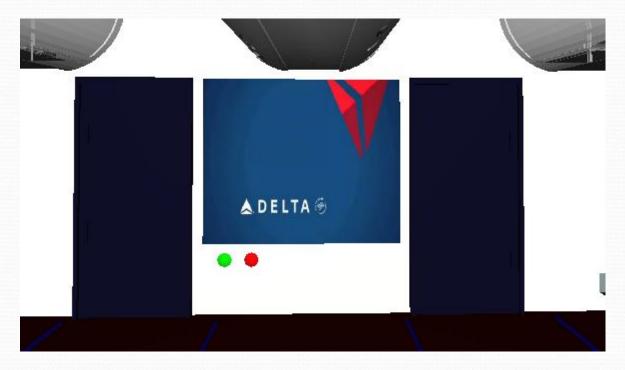

### VMRL pad

```
DEF LABEL Script {
   eventIn SFTime
                     Clock
   eventOut MFString TimeText
                     time -1
          SFInt32
   field
            SFInt32
                     hour -1
   field
           SFInt32
                     \min -1
   url "vrmlscript:
      function initialize() {
        time = -1:
    hour = 0:
    min = 0:
      function Clock( value ) {
        if ( time == 59 ) {
        time = 0:
        if(min == 59)
            min = 0:
            hour++:
        else min++:
        else time++;
         TimeText[0] = 'Time = '+hour+' H '+min+' M '+time+' S'
ROUTE CLOCK.cycleTime TO LABEL.Clock
ROUTE LABEL. TimeText TO TEXT. set string
```

```
ROUTE TouchSensorforScreenOff.touchTime
                                                TO TIMEforScreenOff.startTime
ROUTE TIMEforScreenOff.fraction changed TO SIforScreenOff.set fraction
ROUTE SIforScreenOff.value changed TO Screen.set transparency
ROUTE TouchSensorforScreenOff.touchTime TO saac.set_stopTime
DEF SIforScreenOn ScalarInterpolator {
  key [ 0, .25, .5, .75, 1 ]
  keyValue [ 1 0.75 0.5 0.25 0 ]
 DEF TIMEforScreenOn TimeSensor {
  loop FALSE
  cvcleInterval 1
ROUTE TouchSensor001-SENSOR.touchTime
                                             TO TIMEforScreenOn.startTime
ROUTE TIMEforScreenOn.fraction changed TO SIforScreenOn.set fraction
ROUTE SIforScreenOn.value_changed
                                       TO Screen.set_transparency
ROUTE TouchSensor001-SENSOR.touchTime TO saac.set startTime
ROUTE TouchSensor001-SENSOR.touchTime TO symt.set startTime
ROUTE TouchSensorforScreenOff.touchTime TO symt.set stopTime
 DEF Timer Transform {
  translation -5.03134 40.47 -330.8
  children [
      Transform {
    #rotation
        children [
    Shape {
            geometry DEF TEXT Text {
```

#### Software

- Autodesk 3ds Max 2011 64-bit
- Autodesk Maya 2011 64-bit
- Cosmo player
- Vrml Pad
- Windows 7 Enterprise 64-Version
- FBX Converter
- Mac OS
- Virtools (if we can find a way to import/export files)

### **Evacuation Video**

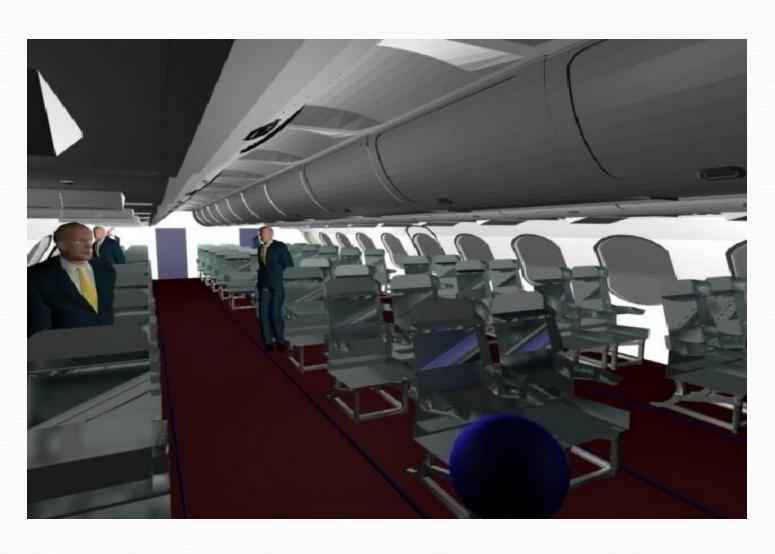

### Demo

• PlaneOutside.WRL